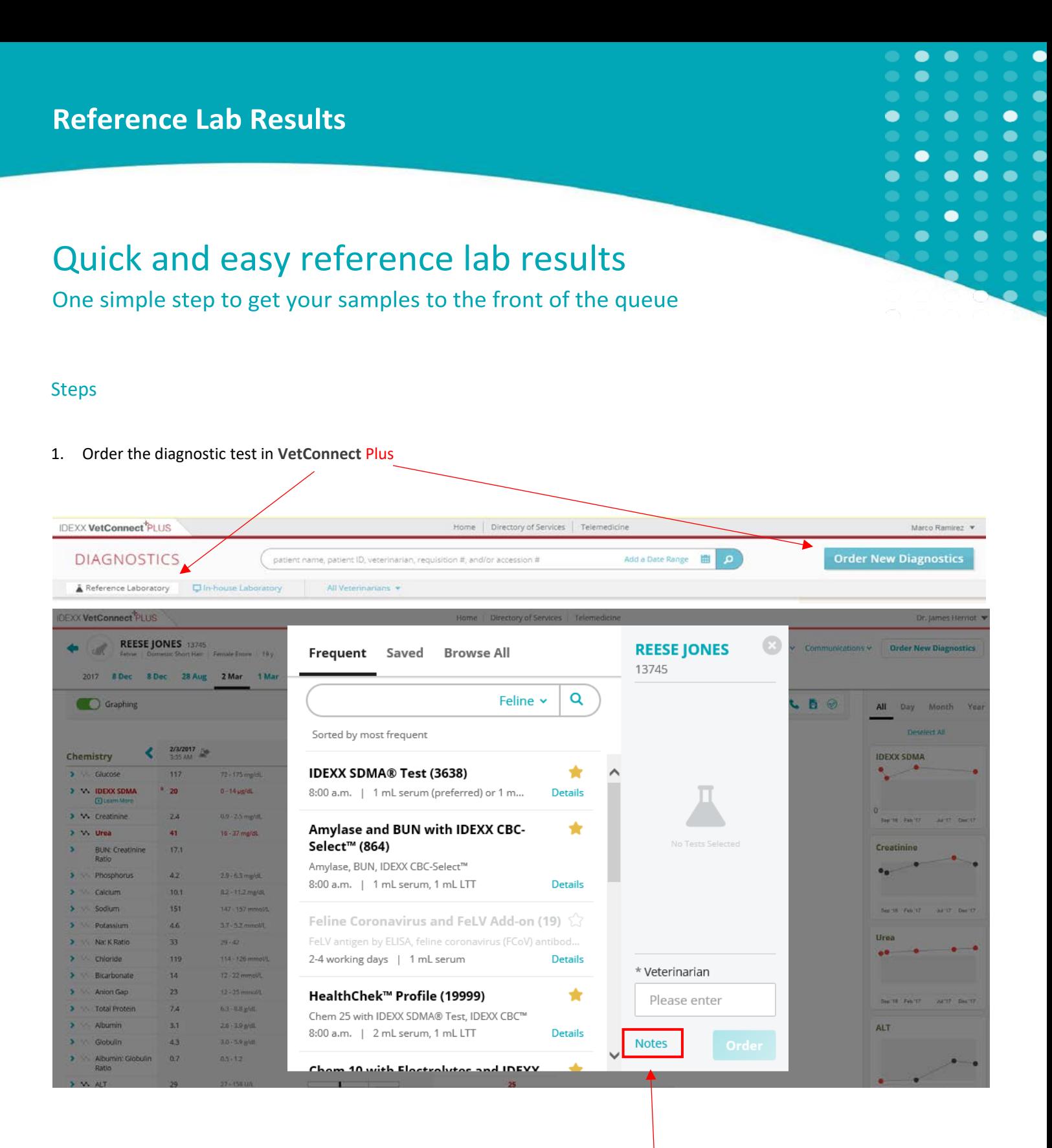

Once you have selected the test and completed the rest of the fields; click the **Notes** button

2. I Identify your **PIMS Order #**\* and add it to your reference lab order.

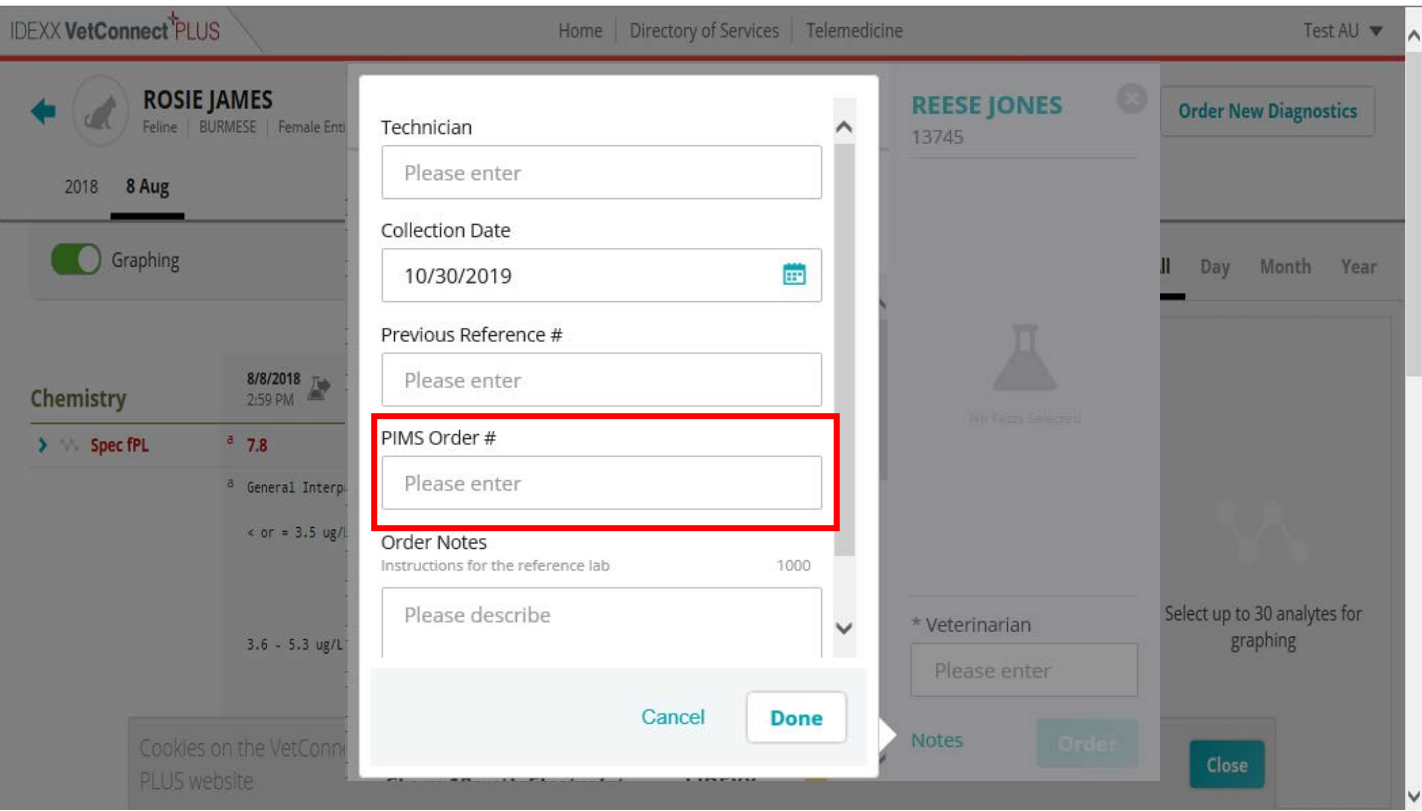

• To ensure Reference Laboratory results are delivered directly into Vet Connect Plus it is imperative that the **PIMS Order#**  in VC Plus matches the number produced by your PIMS provider. See list below for more detail.

# IDEXX Veterinary Software & Services

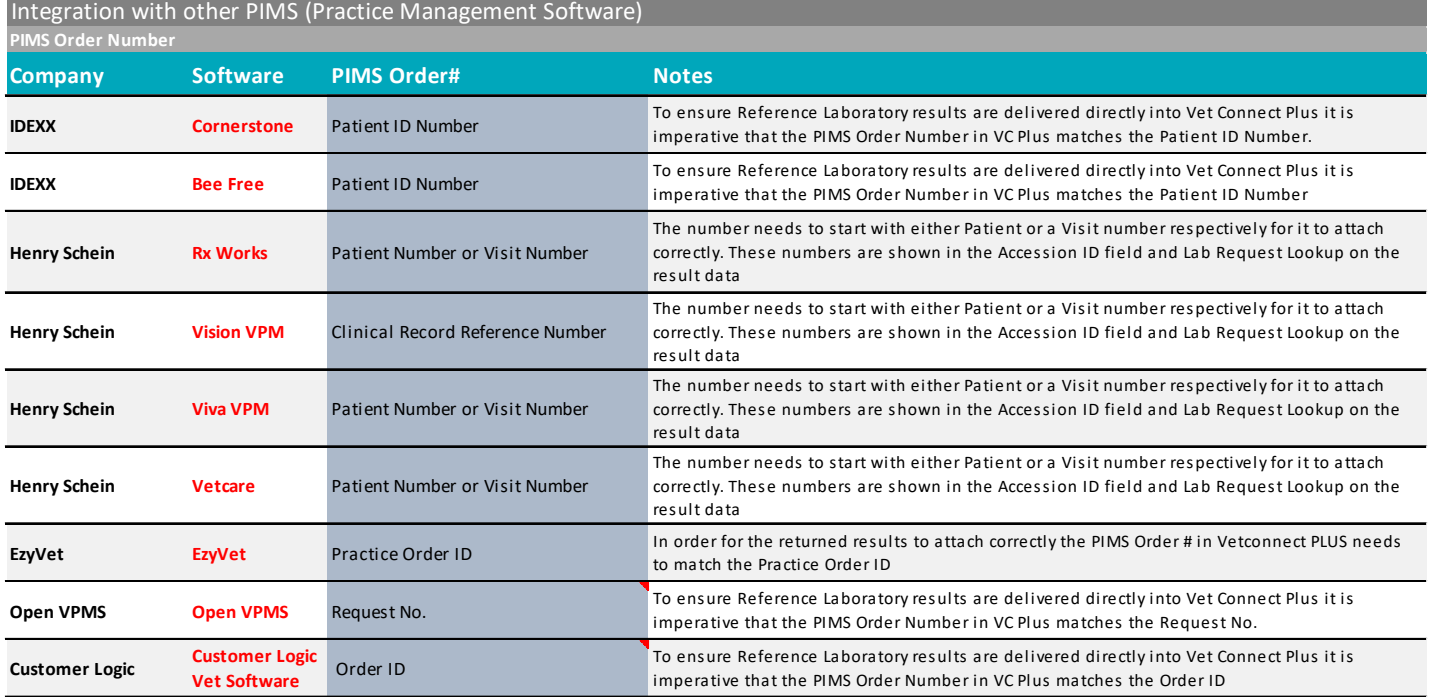

 **Note**: If your PIMS is not featuring in the list above please contact your Practice Management Software provider for more information.

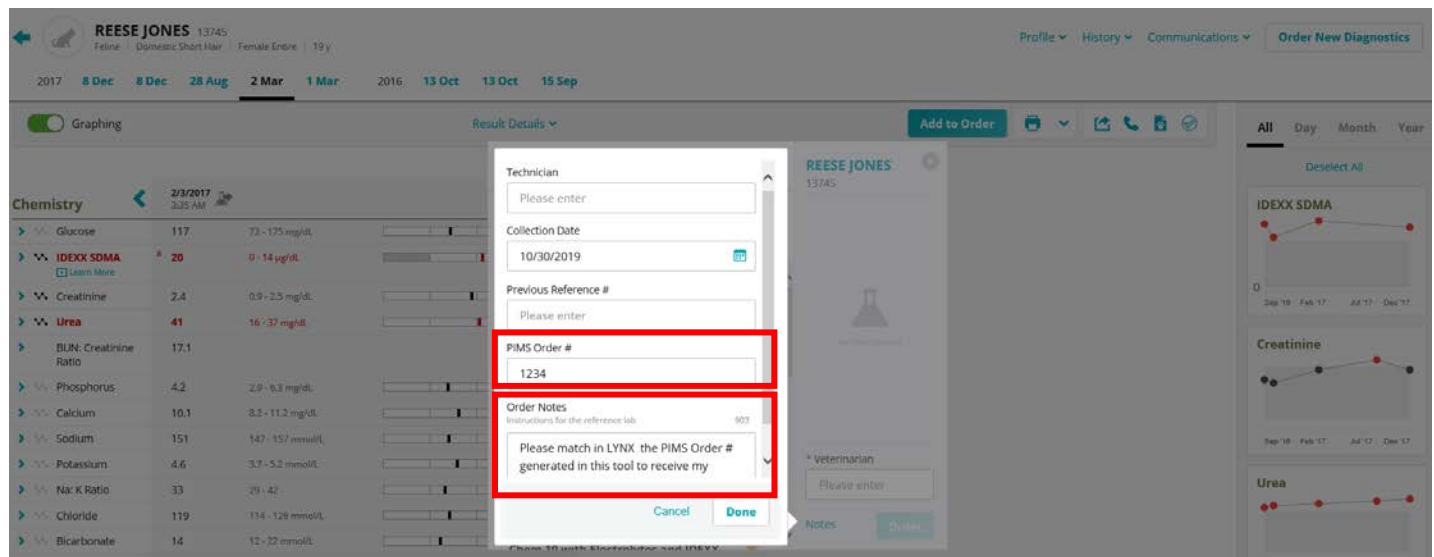

4. The system will generate the electronic lab submission form for you to print

Pack your sample and call IDEXX on **1300 44 33 99 (Option 1,1)** to book a courier collection

### Adding your Number

Your PIMS# will be appear and match in your electronic reference laboratory requisition form

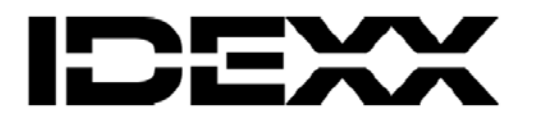

Rosie James

**Details** 

#:

Requisition #114132135

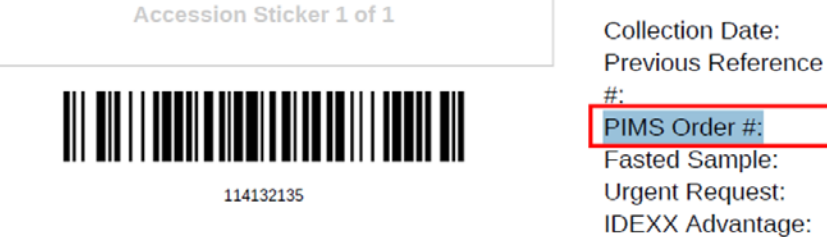

Rosie James Species: Breed: Gender: Age:

Feline **Burmese Female Entire** 12 y (07/08/2006)

## IDEXX Laboratories Rydalmere -

Please match in LYNXX the PIMS Order # generated in this tool to receive my Reference Lab Results

13/09/2018

1234

Yes

**No** 

**No** 

#### **Tests**

**Clinical Details** 

IDEXX SDMA Renal Screening Panel (IRSP)

This number will help us to allocate the laboratory results to the right patient and increase accuracy in the delivery of your patient results.

### Next Steps

The next steps are on us

You will receive your normal notification once your results are ready.

#### **Accuracy in your reference lab results**

One simple step to improve accuracy in your delivery results

#### **Steps**

- 1. Identify the patient **Visit ID Number** or **Patient Number** generated in your Veterinary Practice Management Software (PIMS)
- 2. In **VetConnect** PLUS order your new diagnostic test
- 3. In **Notes/Instructions** place the **Visit Number** in the **PIMS Order#** field
- 4. Complete the rest of the fields and click **DONE**
- 5. The system will generate the electronic lab submission form for you to print
- 6. Pack your sample and call IDEXX on **1300 44 33 99 (Option 1,1)** to book a courier collection

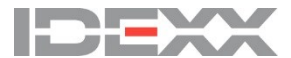